## 泉州提高教育中心网络学习平台学习指南

## 一、电脑端学习方式:

1、登录学习平台: [www.qzjxjy.com](http://www.qzjxjy.com)

## 输入账号:身份证号码,密码:000000,随机验证码

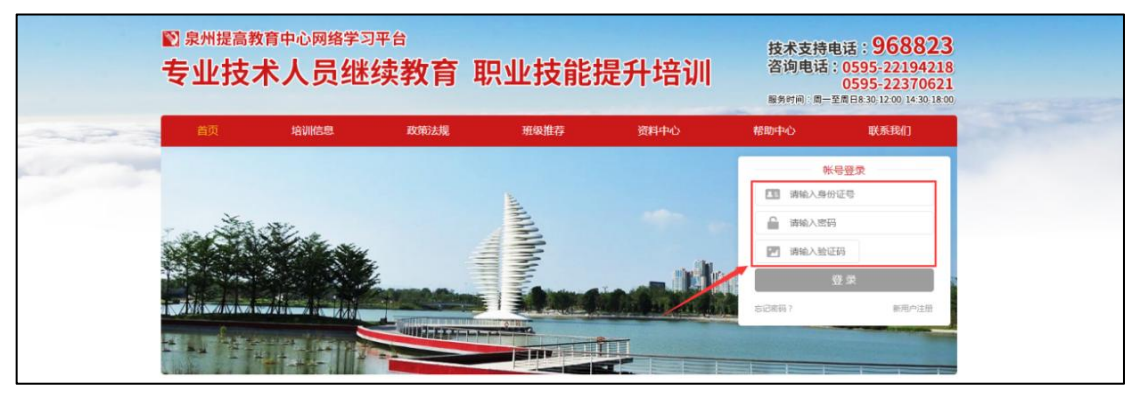

2、点击"学员中心"

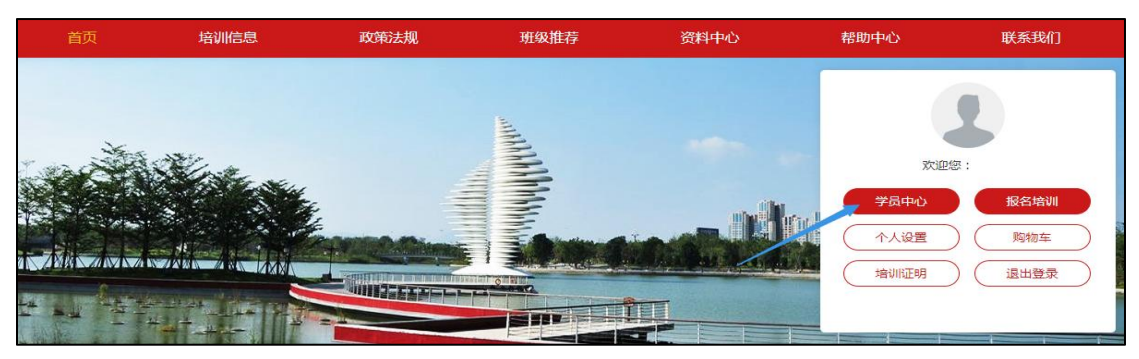

3、选择已开通的课程

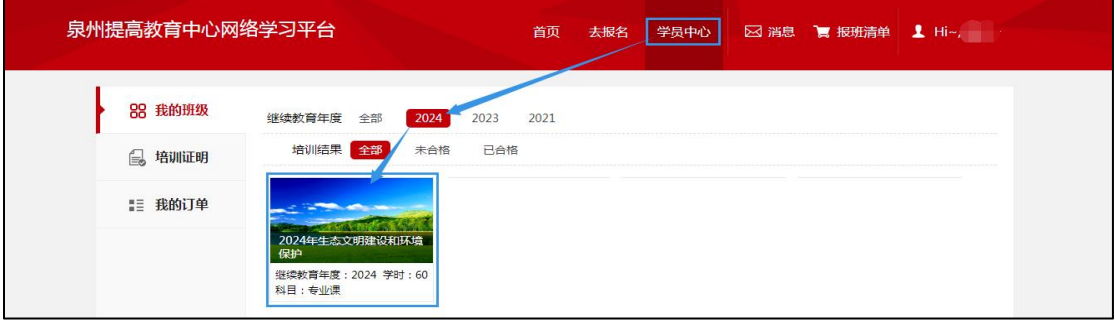

4、点击"播放"开始学习

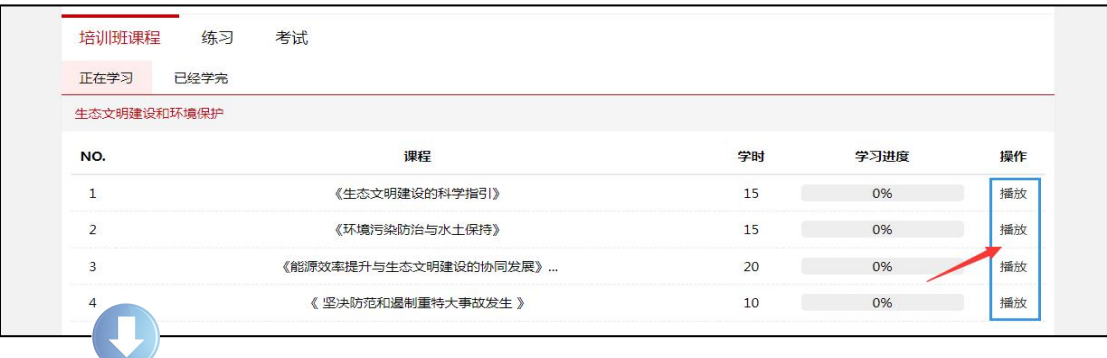

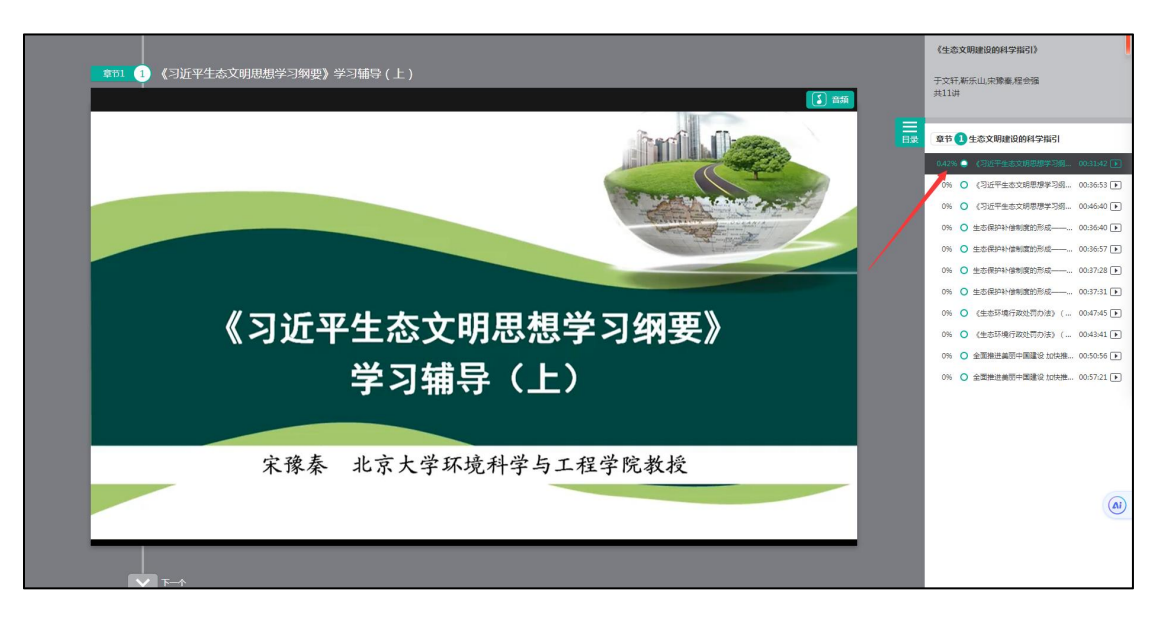

6、当学习进度达到 100%,即可进入考试

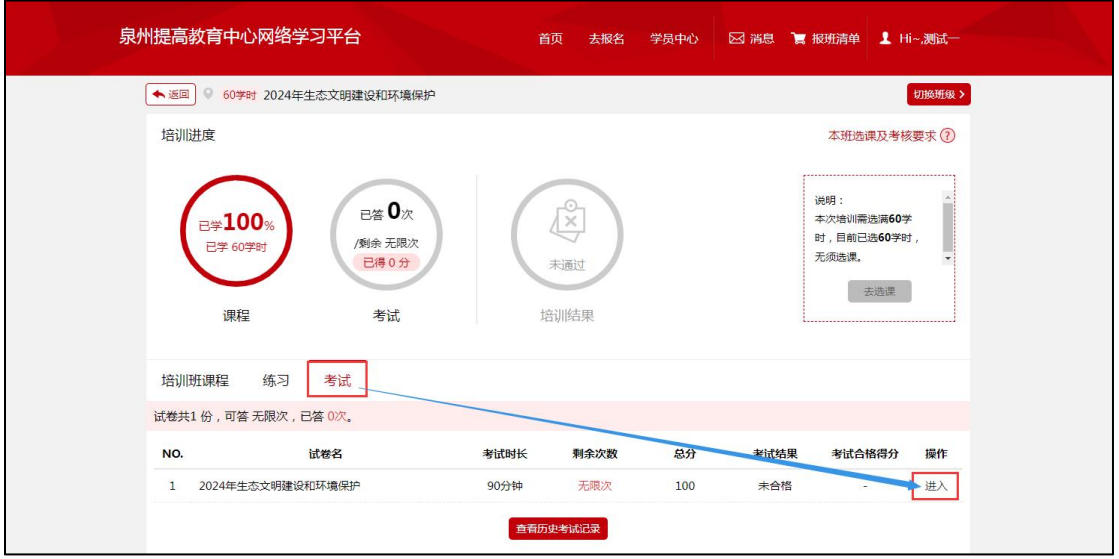

7、考试合格:成绩 **≥** 60 分

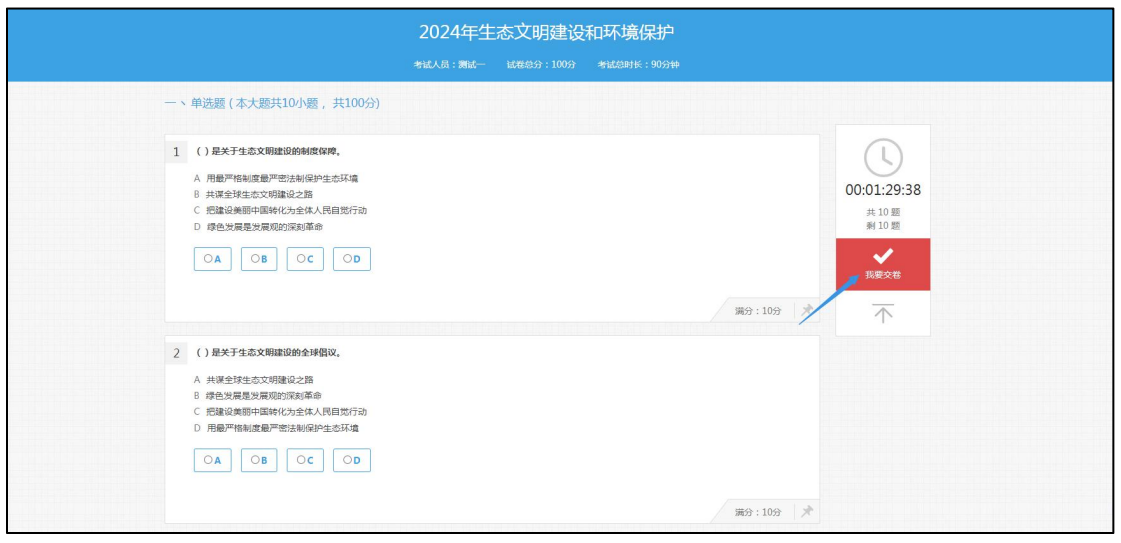

搜索小程序: "泉州提高教育中心网络学习平台"或微信"扫一扫"小程序 二维码,并"确定"绑定微信。

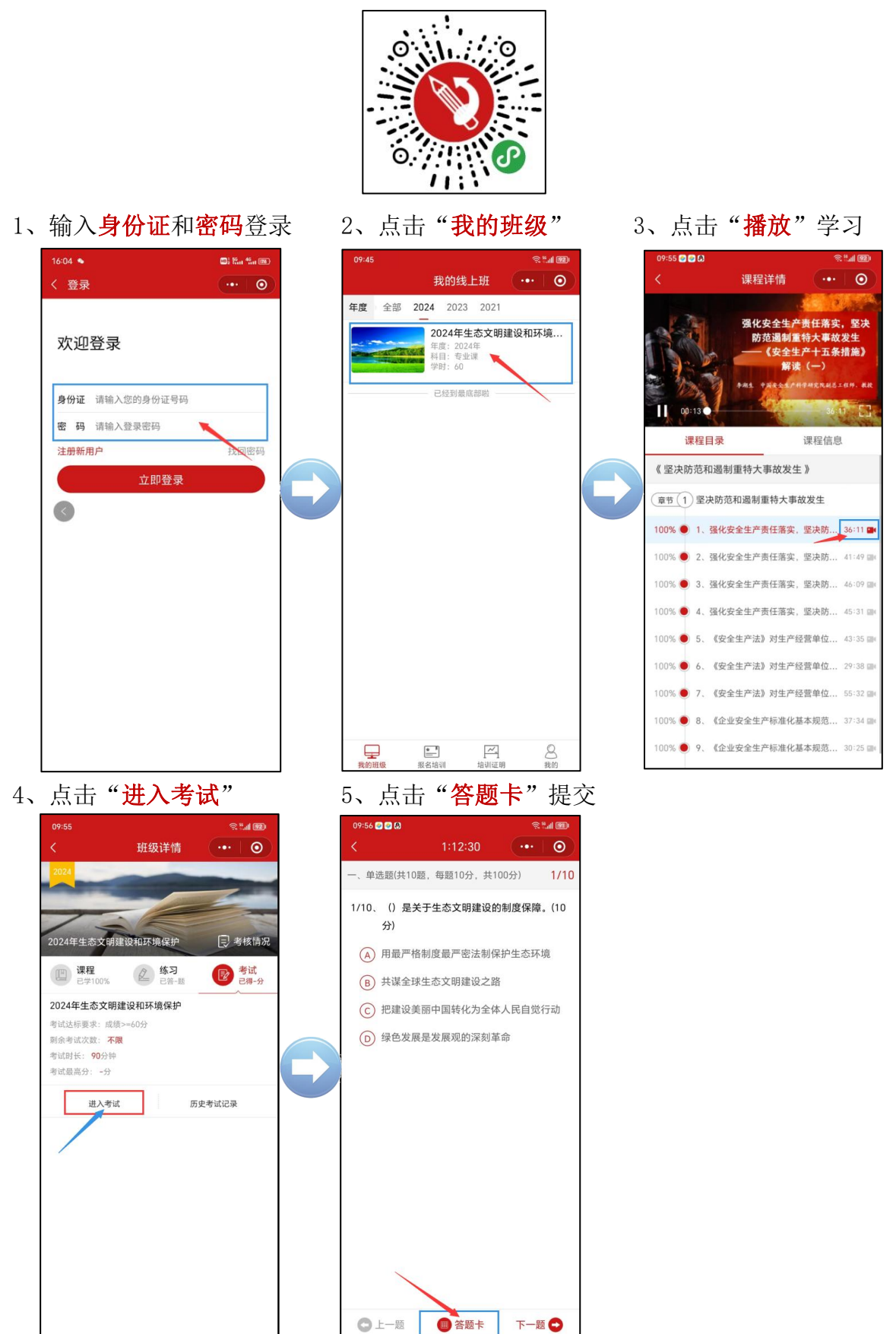